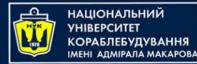

#### Object-Oriented Programming in the Java language Part 8. GUI: Java FX

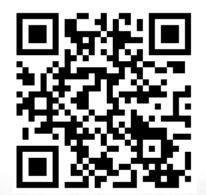

Yevhen Berkunskyi, NUoS eugeny.berkunsky@gmail.com http://www.berkut.mk.ua **ava**<sup>™</sup>

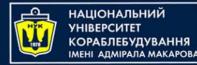

### What JavaFX is?

- JavaFX is a framework and (large) set of objects we can use to develop GUI-based applications
- The JavaFX API is a good example of how objectoriented principles can be applied in software development

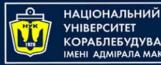

## JavaFX vs Swing vs AWT

- Java was first released with GUI support in something called the Abstract Windows Toolkit (AWT)
- AWT wasn't bad, but it had some limitations, and some particular problems with how it was implemented on some platforms
- Ultimately, AWT (which still exists, but isn't used much anymore) was replaced by a new library called Swing, which was more versatile, more robust, and more flexible.

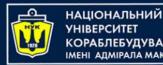

## JavaFX vs Swing vs AWT

- **Swing** was designed primarily for use in desktop applications (although you could do some web-based things with it, too).
- **Swing** has now been replaced by a completely new GUI library called **JavaFX**
- You can still use Swing (for the foreseeable future), but Oracle isn't going to develop it any further – it's essentially a deadend technology
- Java has replaced **Swing** with **JavaFX**
- How long until JavaFX is replaced by something else? Nobody knows; probably many years

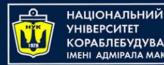

#### The Basic Structure of a JavaFX Program

 JavaFX programs all start not as some "regular" class like we've been doing, but as an extension of the abstract Application class in JavaFX, javafx.application.Application

```
public class MyProgram {
    // Body of class
}
```

```
Becomes:
```

```
import javafx.application.Application;
...
public class MyProgram extends Application {
    // Body of class
```

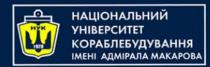

#### Panes, UI Controls, and Shapes

- We can put the button directly on the scene, which centered the button and made it occupy the entire window.
- Rarely is this what we really want to do
- One approach is to specify the size and location of each UI element (like the buttons)
- A better solution is to put the UI elements (known as nodes) into containers called panes, and then add the panes to the

scene

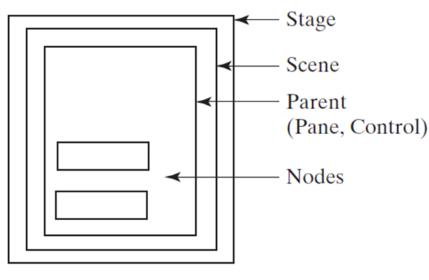

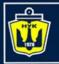

НАЦІОНАЛЬНИЙ УНІВЕРСИТЕТ КОРАБЛЕБУДУВАННЯ ІМЕНІ АДМІРАЛА МАКАРОВА

#### Panes, UI Controls, and Shapes

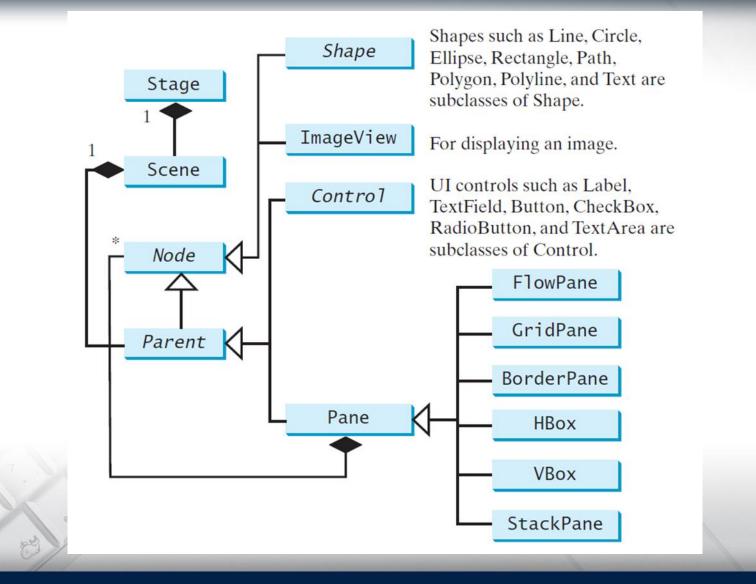

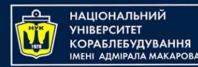

#### Panes, UI Controls, and Shapes

- Beyond the obvious, typical "active" UI elements (things we can interact with, like buttons, etc.), are static shapes – lines, circles, etc.
- Before we can do much with shapes, we have to talk about coordinates within a pane.
- The top-left corner of a scene is <u>always</u> (0, 0), and the (positive) X-axis goes to the right, and the (positive) Y-axis goes down. Visually, we're in Cartesian quadrant IV, but Y stays positive.
- All coordinates are in pixels

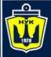

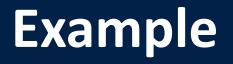

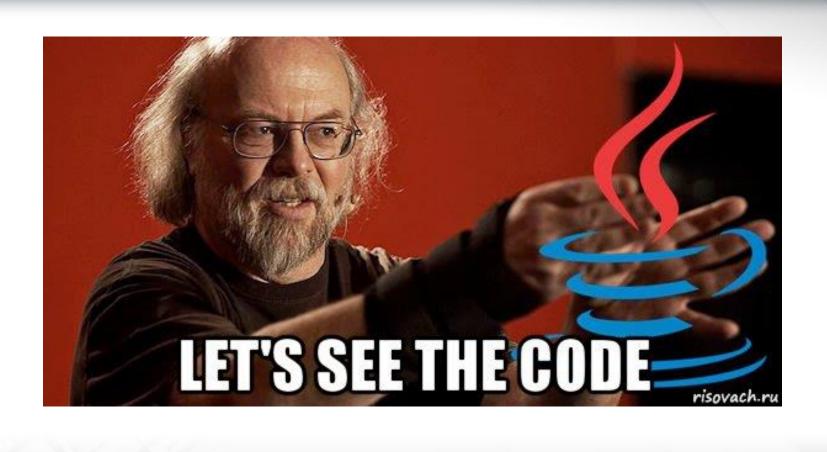

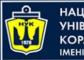

НАЦІОНАЛЬНИЙ УНІВЕРСИТЕТ КОРАБЛЕБУДУВАННЯ ІМЕНІ АДМІРАЛА МАКАРОВА Common Properties and Methods for Nodes

- Nodes share many common properties
- JavaFX style properties are a lot like CSS (Cascading Style Sheets) use to specify styles in HTML (Web) pages.
- For more on HTML and CSS, see Liang supplements V.A and V.B (on the text's companion website)
- Thus, it's known as JavaFX CSS

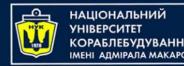

# The Color Class

- There are 3 sets of color constructors ("mixers"):
- The ones named Color (or color) require double values ε [0.0, 1.0] for the R/G/B/A components
- The ones named rgb require int values  $\in [0, 255]$
- The hsb / hsba color models are also supported
- Just like String, Color is immutable.
- If we want a lighter version of this Color, we can use .lighter(), but we get a NEW color, rather than changing the value of the current color, just like .toUpperCase doesn't change a String; it gives us a new one with upper case characters.

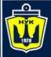

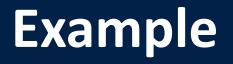

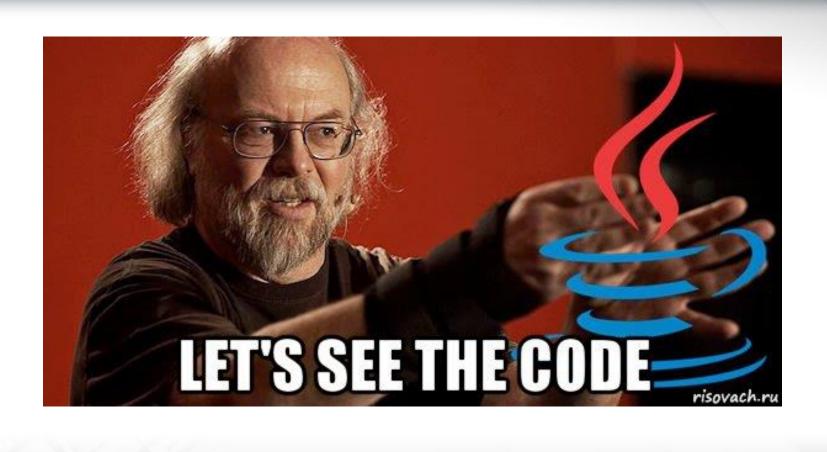

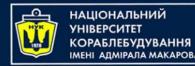

Layout Panes

- As we've said (and have been doing), we add our Nodes to a Pane, and then add the Pane to a Scene, and then the Scene to a Stage (probably the primary stage).
- How do we arrange (i.e., lay out) the Nodes on the pane?
- Java has several different kinds of Panes that do a lot of the layout work for us.

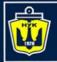

НАЦІОНАЛЬНИЙ УНІВЕРСИТЕТ КОРАБЛЕБУДУВАННЯ ІМЕНІ АДМІРАЛА МАКАРОВА

#### Layout Panes

| Name       | Description                                                                                                    |  |
|------------|----------------------------------------------------------------------------------------------------|--|
| Pane       | Base class for layout panes. Use its getChildren() method to return the list of nodes on the pane (or add to that list)<br>Provides no particular layout capabilities – it's a "blank canvas" typically used to draw shapes on |  |
| StackPane  | Places nodes on top of each other in the center of the pane                                                                                                    |  |
| FlowPane   | Places the notes row-by-row horizontally or column-by-column vertically (reading order)                                                                                                    |  |
| GridPane   | Provide a 2-D grid of cells, into which we can place nodes                                                                                                    |  |
| BorderPane | Divides pane into top, bottom, left, right, and center regions                                                                                                    |  |
| HBox       | Places nodes in a single (horizontal) row                                                                                                    |  |
| VBox       | Places nodes in a single (vertical) column                                                                                                    |  |

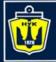

#### Scene Builder

| 000                                                                                                    | JavaFX Scene Builder - Keypad.fxml |                              |
|----------------------------------------------------------------------------------------------------|------------------------------------|------------------------------|
|                                                                                                    | iridPane:3 x 4 ) Button:1          | Inspector (Search Q)         |
| Containers                                                                                                    |                                    | Properties : Button          |
| Accordion                                                                                                    |                                    | Layout : Button              |
| Anchor Pane                                                                                                    |                                    | ▼ Code : Button              |
| BorderPane                                                                                                    |                                    | fx:id                        |
| 🔄 Flow Pane                                                                                                    |                                    | null                         |
| Grid Pane 2x3                                                                                                    |                                    |                              |
| III HBox                                                                                                    |                                    | On Action                    |
| Pane                                                                                                    |                                    | keyPressed                   |
| Scroll Pane                                                                                                    |                                    | Drag and Drop                |
| Split Pane (Horizontal Flow)                                                                                                    |                                    | On Drag Detected             |
| Split Pane (Vertical Flow)                                                                                                    |                                    | # null                       |
| Stack Pane                                                                                                    |                                    | On Drag Done                 |
| Tab Pane                                                                                                    |                                    | # null                       |
| - Tab                                                                                                    |                                    | On Drag Dropped              |
| I Tile Pane                                                                                                    |                                    | # [null 💌                    |
| Titled Pane                                                                                                    | 1 4 5 6 <sup>1</sup>               | On Drag Entered              |
| Tool Bar                                                                                                    |                                    | # null                       |
| Hierarchy 🔹                                                                                                    | 2 7 8 9 2                          | On Drag Exited               |
| VBox                                                                                                    |                                    | # null                       |
| ▼ 🛄 GridPane 3 x 4                                                                                                    |                                    | On Drag Over                 |
| OK Button (0, 0) 1                                                                                                    | 3 Del 0 OK 3                       | # null                       |
| OK Button (1, 0) 2                                                                                                    |                                    | On Mouse Drag Entered        |
| OK Button (2, 0) 3                                                                                                    |                                    | # null                       |
| OK Button (0, 1) 4                                                                                                    |                                    | On Mouse Drag Exited         |
| OK Button (1, 1) 5                                                                                                    |                                    | # null                       |
| Button (2, 1) 6                                                                                                    |                                    | On Mouse Drag Over           |
| E Button (0, 2) 7                                                                                                    |                                    | # null                       |
| Button (1, 2) 8                                                                                                    |                                    | On Mouse Drag Released       |
| Button (2, 2) 9                                                                                                    |                                    | # null                       |
| Button (0, 3) Del                                                                                                    |                                    | Keyboard                     |
| Button (0, 3) Der                                                                                                    |                                    | On Input Method Text Changed |
| Button (1, 3) 0     Button (2, 3) OK                                                                                                    |                                    | # null 💌                     |
| PasswordField                                                                                                    |                                    | On Key Pressed               |
| m PasswordField                                                                                                    |                                    | # null                       |
| and the second second se |                                    | On Key Released              |

25

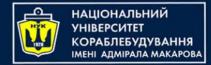

## Scene Builder

- GUIs are created a lot faster than in Swing and AWT
- More sophisticated and aesthetically pleasing UIs
- Easy integration of sounds, images and videos and of web content
- Code is simplified in JavaFX by separating the UI from the logic of the application
- JavaFX can be integrated in Swing applications, allowing for a smoother transition

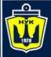

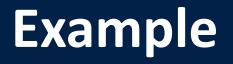

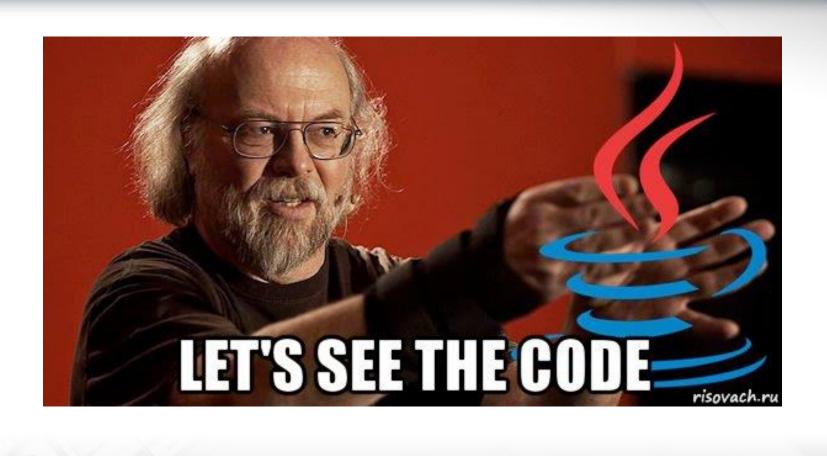

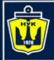

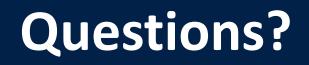

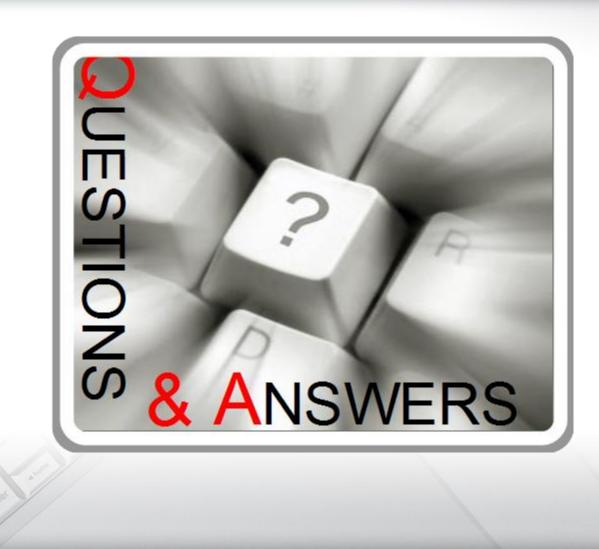

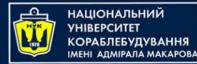

#### Object-Oriented Programming in the Java language Part 8. GUI: Java FX

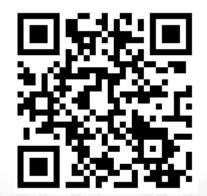

Yevhen Berkunskyi, NUoS eugeny.berkunsky@gmail.com http://www.berkut.mk.ua **ava**<sup>™</sup>